RIMSS, INC.

# Notes Mise à Jour WinNetStar

## Janvier - 2022 (Versions 1172 to 1350)

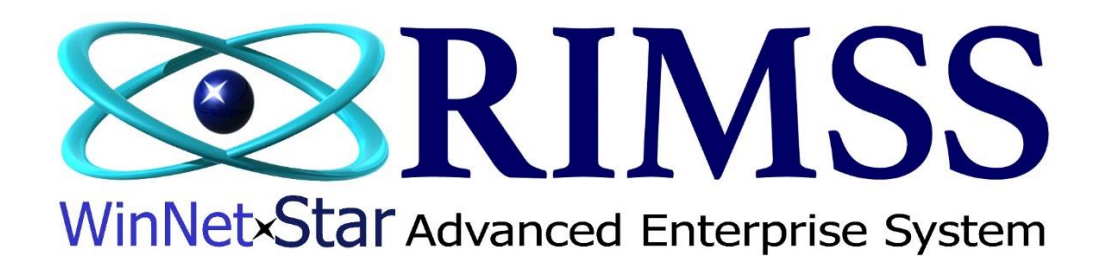

### **NOTES MISE À JOUR**

#### **Général**

Ajout d'un nouveau rapport pour afficher les dates d'expiration des clients exonérés de taxes. Pour afficher ce rapport, accédez à Rapports > Clients > Exemption de taxe ''Tax Exempt Expiration''. Ce rapport s'ouvrira en blanc. Le rapport est basé sur la date d'expiration, ce qui signifie que s'il n'y a pas de date d'expiration associée à une exonération fiscale, aucune donnée ne s'affichera sur le rapport. Saisissez une valeur dans le champ « Toutes les dates qui expirent dans les XX prochains jours » et cliquez sur Récupérer pour remplir le rapport. Les utilisateurs peuvent utiliser la case à cocher de sélection pour sélectionner les clients à envoyer un courriel. Les courriel modèles ''Template'' de courriels peuvent être configurés en accédant à Compagnie>Listes Support Entreprise>Courriel Template. Le courriel sera envoyé depuis l'instance d'Outlook de l'utilisateur exécutée sur son poste de travail à l'adresse courriel affichée sur le rapport. Un nouveau champ d'adresse Électronique a été ajouté à l'onglet Détails de la fiche client pour cette adresse électronique. Le système cherchera d'abord une adresse dans ce nouveau champ ; s'il est vide, il affichera l'adresse électronique professionnelle du client à partir de l'onglet Général de la fiche client. Si aucune de ces adresses électroniques n'existe dans la fiche client, la colonne Adresse électronique de ce nouveau rapport sera vide.

Correction d'un problème où les adresses de livraison directe inactives s'affichaient toujours sur les documents de vente.

Ajout d'une colonne à la liste des clients pour afficher Labor Rate Override ''Taux de Main d'œuvre Outrepasser ''.

Ajout d'une nouvelle case à cocher sur l'écran de maintenance des Charges Variées « Ne pas mettre à jour les détails de la taxe de vente "Do Not Update Sales Tax Detail" ». Cette option n'est disponible que pour les Charges Variées définis sur Jamais imposables (Never Taxable) et doit être utilisée pour des éléments tels que le remboursement de l'échange (Trade-In), les Acomptes du client, le paiement sur compte, etc. En général, tous les Charges Variées qui ne donnent pas lieu à une vente taxable devrait être considérée pour cette nouvelle case à cocher. Cocher cette case empêchera également le système de signaler ces frais divers à TaxJar (US only)lors de l'utilisation de cette intégration. Si vous avez une question sur l'utilisation ou non de cette option pour des Charges Variées en particulier, veuillez contacter le service à la clientèle.

Correction d'un problème où les documents de frais d'intérêt ne s'affichaient pas dans le registre des documents clients.

Les options de mot de passe vues dans la capture d'écran ci-dessous sont désormais disponibles pour renforcer la sécurité de vos données. Ces options doivent être définies par le personnel du RIMSS. Si vous souhaitez que l'une de ces options s'applique aux mots de passe de vos Usagers, veuillez contacter le service à la clientèle.

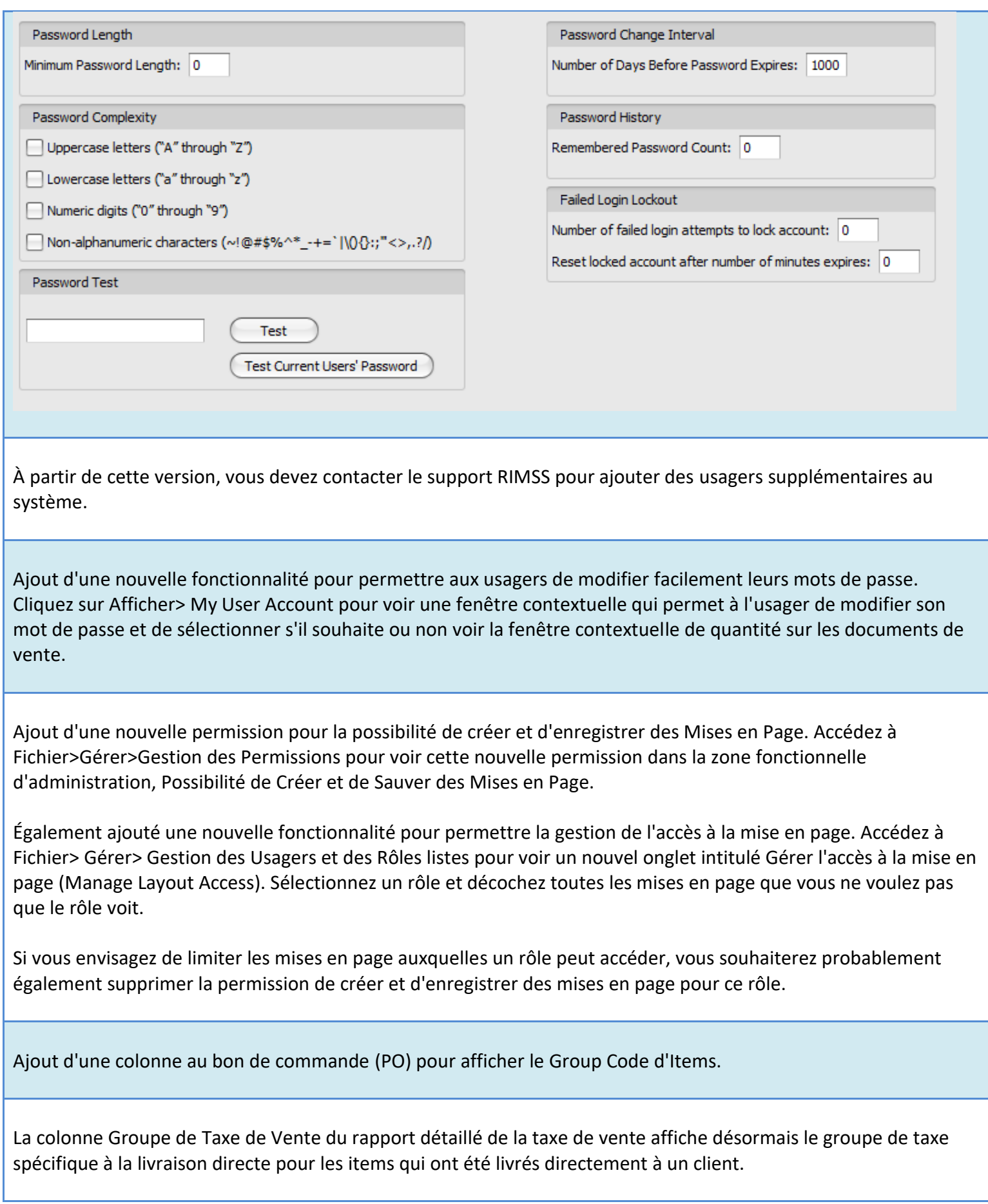

Correction de divers problèmes de traduction et d'affichage de la version française.

Ajout de 4 nouvelles colonnes au rapport détaillé de l'article client pour afficher l'adresse e-mail du client, le prix de Liste, le groupe de taxe de livraison directe et la livraison directe convertie.

Correction d'un problème lors de l'utilisation de l'option Envoyer un Courriel (Send Email) où le système ne créait pas de nom unique pour la pièce jointe créée au cours de ce processus.

Ajout de nombreux filtres de prélecture au rapport Historique de pré-conversion.

La console client affiche désormais le champ Vendeur du Registre client.

Ajout d'un nouveau rapport pour afficher les reçus non déposés ''Undeposited Receipts'' à utiliser pour équilibrer les tiroirs-caisses de fin de journée. Le nouveau rapport comprend une colonne intitulée ''Settled By'' qui affichera le nom de l'utilisateur connecté lorsque le document a été réglé. Pour afficher ce rapport, accédez à Banque>Trouver>Reçus non déposés ''Undeposited Receipts''. Une nouvelle autorisation a également été ajoutée pour afficher ce rapport.

Ajout de 2 nouveaux widgets de tableau de bord :

- Top 10 des États sans lien par volume en \$ au cours des 12 derniers mois
- 10 principaux États sans lien par nombre de transactions au cours des 12 derniers mois

#### **Inventory**

La limite de 10 chiffres dans le champ d'emplacement de la Bin a été étendue à plus que vous n'en aurez jamais besoin. Cependant, veuillez noter que Kubota Parts Ordering et CNH AMAX continuent d'avoir une limite de 10 digits, ce qui nous oblige à tronquer l'emplacement de votre Bin à 10 digits avant de transmettre les données pour ces interfaces.

Correction d'un problème où les factures de crédit affichaient une date de dernière modification et une date de modification incorrectes.

Ajout d'un calcul du taux de remplissage moyen pondéré dans la ligne de pied de page et des bandes de sous-total (visibles lors du regroupement des données) aux colonnes Taux de remplissage des 12 derniers mois et Taux de remplissage du mois en cours du rapport sur les métriques de l'article.

Correction d'un problème sur les documents IR/Bill lors de l'utilisation de la fonction d'allocation et les montants arrondis vous donnait une erreur.

Ajout d'une nouvelle option de menu visible sur la ligne de menu du haut de Commandes client - Remboursement de la taxe de vente. Cette nouvelle fonctionnalité facilite l'émission d'un crédit à un client lorsque la taxe de vente lui a été facturée par erreur. Pour utiliser cette fonction, vous devez d'abord configurer deux frais divers pour chaque emplacement, comme décrit ci-dessous. En cliquant sur cette nouvelle option de menu, une fenêtre contextuelle s'affichera vous invitant à indiquer le montant imposable de la vente (et non le montant de la taxe de vente). Lorsque vous remplissez le montant taxable de la vente et cliquez sur le bouton OK dans la fenêtre contextuelle, le système ajoutera les deux frais divers pré-remplis avec le prix que vous avez saisi comme montant taxable de la vente. Vous devez ensuite vérifier que la commande client utilise le groupe de taxe approprié qui a été utilisé lorsque le client a initialement facturé la taxe de vente. Le résultat final de ce processus est de compenser les montants de vente positifs et négatifs, l'un étant imposable et l'autre non, ce qui produira un montant négatif de taxe de vente. L'utilisation de cette méthode pour rembourser la taxe de vente au client corrigera également votre rapport détaillé de taxe de vente pour refléter le montant approprié des ventes taxables et non taxables.

Les frais divers requis devraient ressembler à ci-dessous. L'orthographe dans le champ Nom abrégé doit être EXACTEMENT comme indiqué dans les captures d'écran ci-dessous. Le type de taxe DOIT être défini comme indiqué dans les captures d'écran ci-dessous. Utilisez le compte GL de type de revenu que vous souhaitez, mais choisissez le même compte pour les deux. Les écritures comptables résultant de ce processus créeront des débits et des crédits égaux sur ce compte, avec une compensation à zéro.

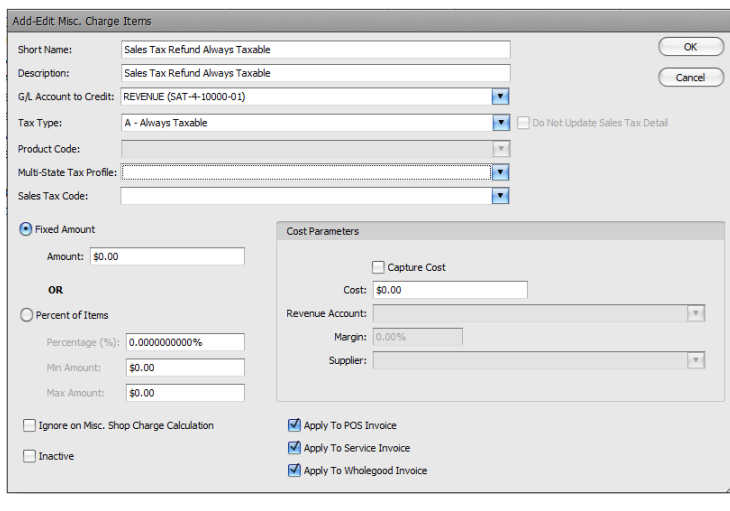

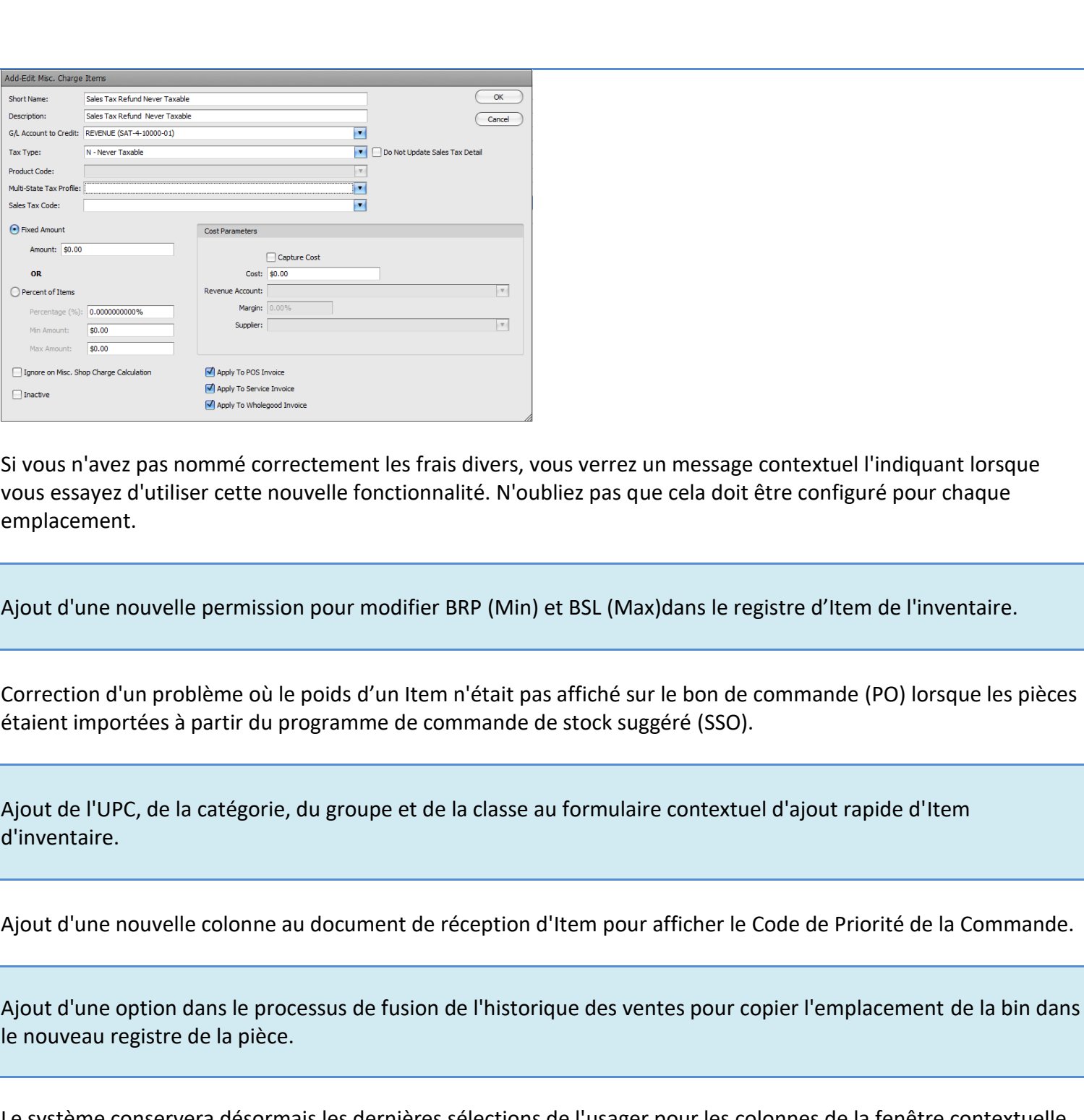

econservera désormais les dernières sélections de l'usager pour les colonnes de la fenêtre contextuelle ''Pas en Inventaire'' au point de vente.

Ajout d'une colonne à la liste d'Expédition de Transfert d'inventaire pour afficher Créé Par.

Lors de l'ajout d'un nouveau catalogue de prix, la sélection de l'usager pour le fournisseur d'entreprise remplira désormais automatiquement chacun des champs du fournisseur d'emplacement.

Correction d'un problème où la quantité sur la commande promotionnelle ne s'ajustait pas après la réception des Items.

Les usagers peuvent désormais modifier l'indicateur de commande promotionnelle sur un bon de commande approuvé en sélectionnant d'abord l'option de menu Éditer Approuvé PO, en modifiant la case à cocher et en enregistrant le document.

Correction d'un problème où QOO (QTÉ en Commande) doublait lorsque l'emplacement d'origine était modifié sur un bon de commande (PO) manuel.

#### **Machinerie**

Correction d'un problème où les modèles inactifs s'affichaient dans la liste déroulante Wholegood Master.

La colonne Prix de vente de l'onglet Équipement possédé de la fiche client affichera désormais le prix moins les escomptes.

Correction d'un problème de formatage avec le filtre de pré-extraction de l'ID système sur le rapport des ventes de produits complets qui empêchait le filtre de fonctionner correctement.

Ajout du numéro de série WG aux codes à barres WG imprimés à partir du Wholegood Master.

Ajout de 3 nouvelles colonnes au rapport sur les ventes de produits complets pour afficher le prix demandé, le coût de fabrication et le PDI estimé.

#### **Service**

Ajout d'une nouvelle colonne à la liste des bons de réparation pour afficher l'option Ne pas engager de pièces.

Correction d'un problème où, dans certaines circonstances, le système n'enregistrait pas l'entrée de reclassement du compte de résultat du coût des employés récupéré au coût de la main-d'œuvre vendue.

Correction d'un problème où le déductible de garantie n'était pas gérée correctement dans les règlements des factures de Service de Machinerie.

Ajout de deux nouvelles colonnes au rapport de Commande de Réparation :

''Write Off'' Perte Sèche – affiche la somme de toutes les ''Write Off'' Perte Sèche des documents de reçu du client liés à cette facture de service particulière.

Montant net après ''Write Off'' Perte Sèche – affiche le montant total de la facture de service moins toute ''Write Off'' Perte Sèche.